<span id="page-0-3"></span>

**dotplot —** Comparative distribution dotplots

**[Reference](#page-7-0)** 

[Description](#page-0-0) [Quick start](#page-0-1) [Menu](#page-0-2) Menu [Syntax](#page-1-0) [Options](#page-1-1) [Remarks and examples](#page-2-0) [Stored results](#page-6-0) [Acknowledgments](#page-6-1)

## <span id="page-0-0"></span>**Description**

A dotplot is a scatterplot with values grouped together vertically ("binning", as in a histogram) and with plotted points separated horizontally. The aim is to display all the data for several variables or groups in one compact graphic.

## <span id="page-0-1"></span>**Quick start**

Dotplot of v1 dotplot v1

Columns with separate dotplots of v1 for each level of categorical variable a dotplot v1, over(a)

- Same as above, but with the dots centered in each column dotplot v1, over(a) center
- Dotplots for v1, v2, and v3 in separate columns dotplot v1 v2 v3
- Add a horizontal line of pluses at the mean of each variable dotplot v1 v2 v3, mean
- <span id="page-0-2"></span>Add pluses for the medians and dashed lines for the upper and lower quartiles dotplot v1 v2 v3, median bar

## **Menu**

Graphics > Distributional graphs > Distribution dotplot

## <span id="page-1-0"></span>**Syntax**

Dotplot of varname, with one column per value of groupvar

```
dot paramane if \end{bmatrix} in{bmatrix} in \end{bmatrix} \begin{bmatrix} , \text{ options} \end{bmatrix}
```
Dotplot for each variable in varlist, with one column per variable

 $\texttt{dot} \text{ }\textit{varlist} \text{ }\text{ }\text{ }\text{ }\text{ }\text{ }\text{ }\text{ }\text{ }\text{ }\text{ }\text{ } in \text{ }\text{ }\text{ }\text{ }\text{ }\text{ }\text{ }\text{ }\text{ }\text{ }\text{ }\text{ }\text{ } on \text{ }\text{ } s \text{ }\text{ }\text{ } on \text{ } s \text{ }\text{ }\text{ } s \text{ }\text{ } on \text{ } s \text{ }\text{ } s \text{ }\text{ } s \text{ }\text{ } s \text{ }\text{ } s \text{ }\text{ } s \text{ }\text{ } s \text{ }\text{ } s \text{ }\text{ } s \text{ }\text{ } s \text{ }\text$  $\texttt{dot} \text{ }\textit{varlist} \text{ }\text{ }\text{ }\text{ }\text{ }\text{ }\text{ }\text{ }\text{ }\text{ }\text{ }\text{ } in \text{ }\text{ }\text{ }\text{ }\text{ }\text{ }\text{ }\text{ }\text{ }\text{ }\text{ }\text{ }\text{ } on \text{ }\text{ } s \text{ }\text{ }\text{ } on \text{ } s \text{ }\text{ }\text{ } s \text{ }\text{ } on \text{ } s \text{ }\text{ } s \text{ }\text{ } s \text{ }\text{ } s \text{ }\text{ } s \text{ }\text{ } s \text{ }\text{ } s \text{ }\text{ } s \text{ }\text{ } s \text{ }\text{ } s \text{ }\text$  $\texttt{dot} \text{ }\textit{varlist} \text{ }\text{ }\text{ }\text{ }\text{ }\text{ }\text{ }\text{ }\text{ }\text{ }\text{ }\text{ } in \text{ }\text{ }\text{ }\text{ }\text{ }\text{ }\text{ }\text{ }\text{ }\text{ }\text{ }\text{ }\text{ } on \text{ }\text{ } s \text{ }\text{ }\text{ } on \text{ } s \text{ }\text{ }\text{ } s \text{ }\text{ } on \text{ } s \text{ }\text{ } s \text{ }\text{ } s \text{ }\text{ } s \text{ }\text{ } s \text{ }\text{ } s \text{ }\text{ } s \text{ }\text{ } s \text{ }\text{ } s \text{ }\text{ } s \text{ }\text$  $\texttt{dot} \text{ }\textit{varlist} \text{ }\text{ }\text{ }\text{ }\text{ }\text{ }\text{ }\text{ }\text{ }\text{ }\text{ }\text{ } in \text{ }\text{ }\text{ }\text{ }\text{ }\text{ }\text{ }\text{ }\text{ }\text{ }\text{ }\text{ }\text{ } on \text{ }\text{ } s \text{ }\text{ }\text{ } on \text{ } s \text{ }\text{ }\text{ } s \text{ }\text{ } on \text{ } s \text{ }\text{ } s \text{ }\text{ } s \text{ }\text{ } s \text{ }\text{ } s \text{ }\text{ } s \text{ }\text{ } s \text{ }\text{ } s \text{ }\text{ } s \text{ }\text{ } s \text{ }\text$  $\texttt{dot} \text{ }\textit{varlist} \text{ }\text{ }\text{ }\text{ }\text{ }\text{ }\text{ }\text{ }\text{ }\text{ }\text{ }\text{ } in \text{ }\text{ }\text{ }\text{ }\text{ }\text{ }\text{ }\text{ }\text{ }\text{ }\text{ }\text{ }\text{ } on \text{ }\text{ } s \text{ }\text{ }\text{ } on \text{ } s \text{ }\text{ }\text{ } s \text{ }\text{ } on \text{ } s \text{ }\text{ } s \text{ }\text{ } s \text{ }\text{ } s \text{ }\text{ } s \text{ }\text{ } s \text{ }\text{ } s \text{ }\text{ } s \text{ }\text{ } s \text{ }\text{ } s \text{ }\text$ 

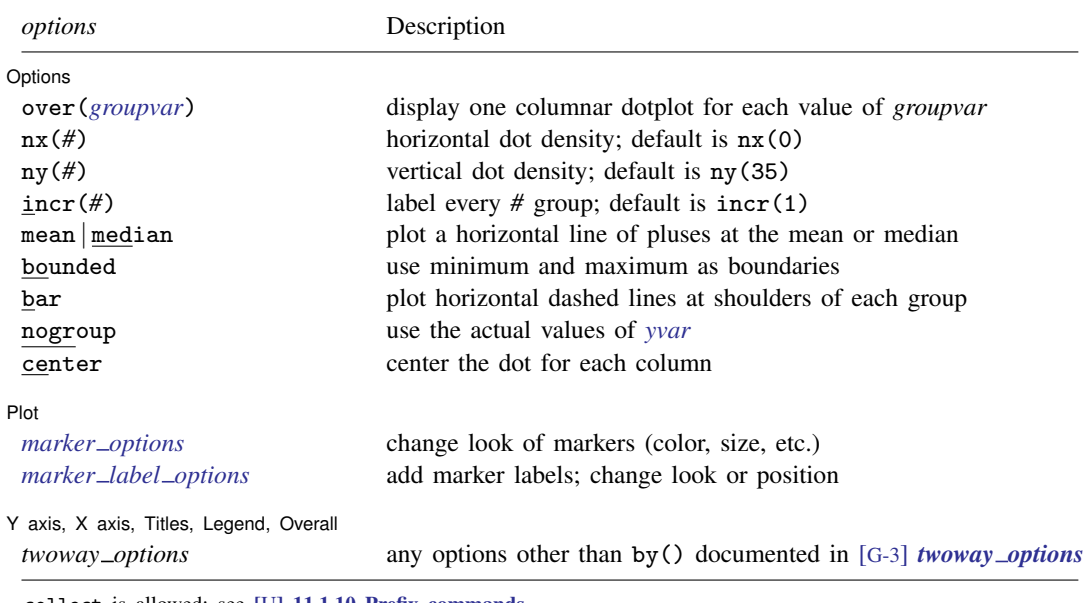

<span id="page-1-1"></span>collect is allowed; see [U[\] 11.1.10 Prefix commands](https://www.stata.com/manuals/u11.pdf#u11.1.10Prefixcommands).

## **Options**

 $\overline{a}$ 

Options L Options **Designations** 

- over(*[groupvar](https://www.stata.com/manuals/u11.pdf#u11.4varnameandvarlists)*) identifies the variable for which dotplot will display one columnar dotplot for each value of *groupvar*. over() may not be specified in the second syntax.
- nx(*#*) sets the horizontal dot density. A larger value of *#* will increase the dot density, reducing the horizontal separation between dots. This option will increase the separation between columns if two or more groups or variables are used.
- $ny(\#)$  sets the vertical dot density (number of "bins" on the y axis). A larger value of  $\#$  will result in more bins and a plot that is less spread out horizontally. *#* should be determined in conjunction with  $nx()$  to give the most pleasing appearance.
- $\text{incr}(\#)$  specifies how the x axis is to be labeled.  $\text{incr}(1)$ , the default, labels all groups.  $\text{incr}(2)$ labels every second group.

[mean | median | plots a horizontal line of pluses at the mean or median of each group.

bounded forces the minimum and maximum of the variable to be used as boundaries of the smallest and largest bins. It should be used with one variable whose support is not the whole of the real line and whose density does not tend to zero at the ends of its support, for example, a uniform random variable or an exponential random variable.

- bar plots horizontal dashed lines at the "shoulders" of each group. The shoulders are taken to be the upper and lower quartiles unless mean has been specified; here they will be the mean plus or minus the standard deviation.
- nogroup uses the actual values of *[yvar](https://www.stata.com/manuals/u11.pdf#u11.3Namingconventions)* rather than grouping them (the default). This option may be useful if *yvar* takes on only a few values.

center centers the dots for each column on a hidden vertical line.

Plot Plot Letters and the contract of the contract of the contract of the contract of the contract of the contract of the contract of the contract of the contract of the contract of the contract of the contract of the contract

 $\overline{a}$ 

 $\overline{a}$ 

- *marker options* affect the rendition of markers drawn at the plotted points, including their shape, size, color, and outline; see [G-3] *marker [options](https://www.stata.com/manuals/g-3marker_options.pdf#g-3marker_options)*.
- *marker label options* specify if and how the markers are to be labeled; see [G-3] *marker label [options](https://www.stata.com/manuals/g-3marker_label_options.pdf#g-3marker_label_options)*. *marker label options* are not allowed if *[varlist](https://www.stata.com/manuals/u11.pdf#u11.4varnameandvarlists)* is specified.

✄ Y axis, X axis, Titles, Legend, Overall

*twoway options* are any of the options documented in [G-3] *[twoway](https://www.stata.com/manuals/g-3twoway_options.pdf#g-3twoway_options) options*, excluding by(). These include options for titling the graph (see [G-3] *title [options](https://www.stata.com/manuals/g-3title_options.pdf#g-3title_options)*) and for saving the graph to disk (see [G-3] *[saving](https://www.stata.com/manuals/g-3saving_option.pdf#g-3saving_option) option*).

## <span id="page-2-0"></span>**Remarks and examples status statistic** *status* **examples statistic** *statistic**statistic m*

dotplot produces a figure that has elements of a boxplot, a histogram, and a scatterplot. Like a boxplot, it is most useful for comparing the distributions of several variables or the distribution of 1 variable in several groups. Like a histogram, the figure provides a crude estimate of the density, and, as with a scatterplot, each symbol (dot) represents 1 observation.

Example 1

dotplot may be used as an alternative to Stata's histogram graph for displaying the distribution of one variable.

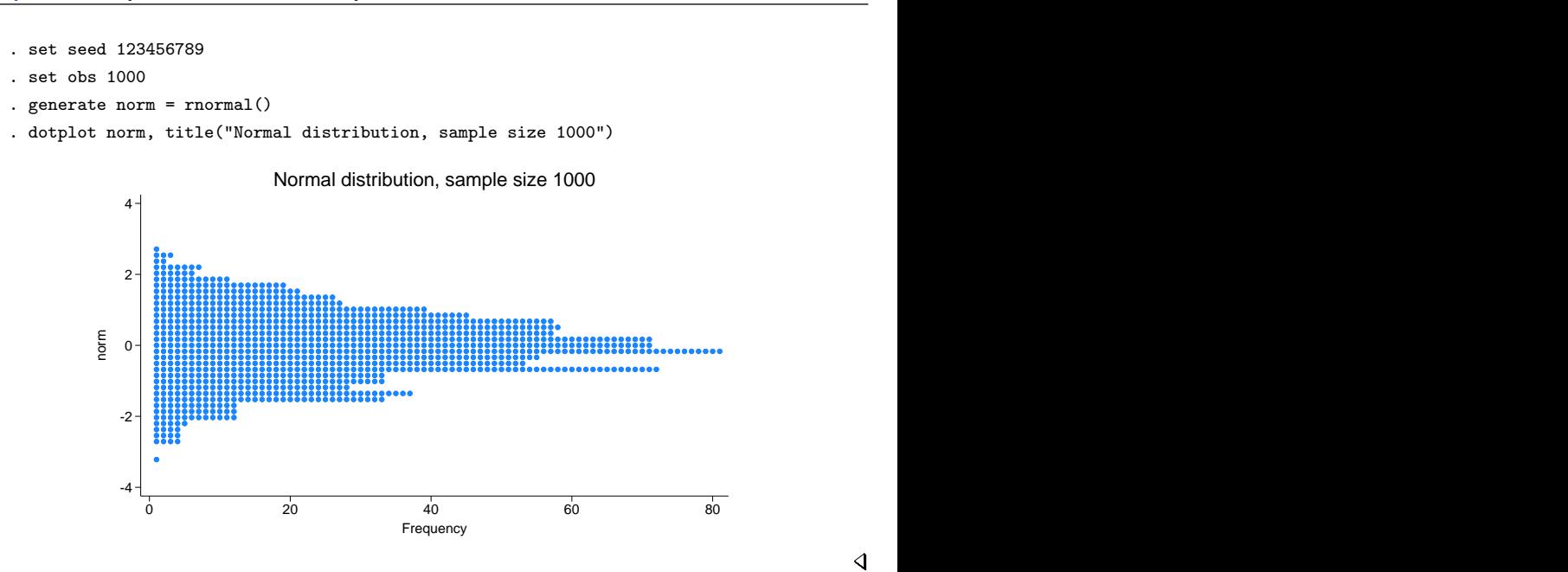

 $\overline{\mathcal{A}}$ 

## **▷** Example 2

The over() option lets us use dotplot to compare the distribution of one variable within different levels of a grouping variable. The center, median, and bar options create a graph that may be compared with Stata's boxplot; see [G-2] [graph box](https://www.stata.com/manuals/g-2graphbox.pdf#g-2graphbox). The next graph illustrates this option with Stata's automobile dataset.

```
. use https://www.stata-press.com/data/r18/auto, clear
(1978 automobile data)
. dotplot mpg, over(foreign) nx(25) ny(10) center median bar - - - - - - - - - - - - - - - - - - - - -
                                                 - - - - - - - - -
                  - - - - - - - - - - - - - - - - - - - - -
                                                 - - - - - - - - - 10<sup>1</sup>20 -30 + \bullet \bullet40<sup>1</sup>\begin{array}{|c|c|c|c|c|}\n\hline\n\text{max} & \text{max} & \text{max} &Domestic Foreign Foreign Foreign
                                     Car origin
```
## Example 3

The second version of dotplot lets us compare the distribution of several variables. In the next graph, all 10 variables contain measurements on tumor volume.

```
. use https://www.stata-press.com/data/r18/dotgr
```

```
. dotplot g1r1-g1r10, ytitle("Tumor volume, cu mm")
```
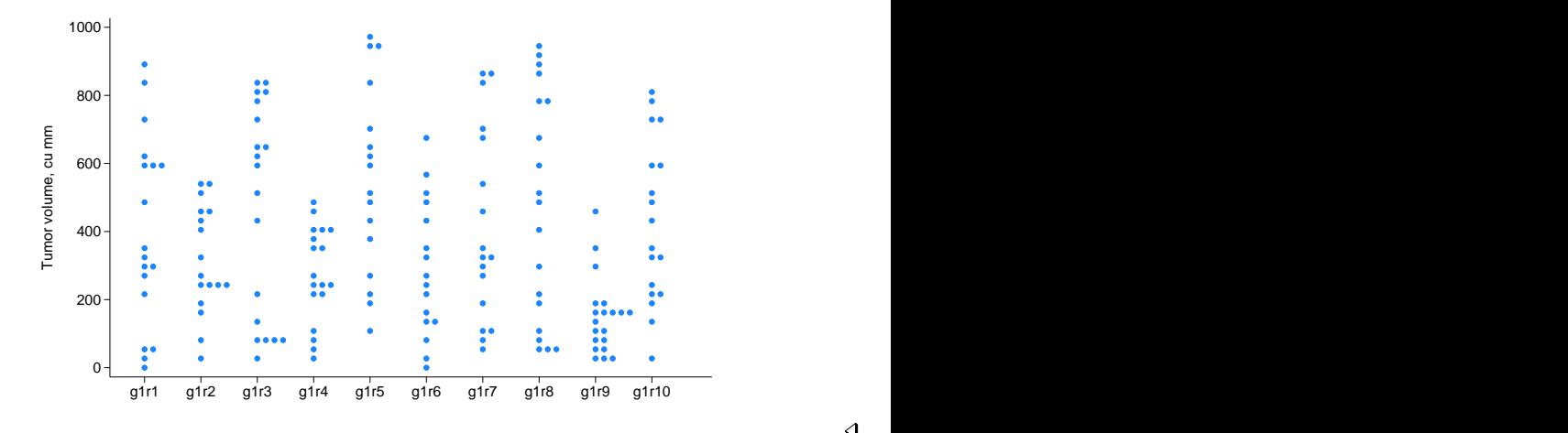

#### ◁

## **▷** Example 4

When using the first form with the over () option, we can encode a third dimension in a dotplot by using a different plotting symbol for different groups. The third dimension cannot be encoded with a varlist. The example is of a hypothetical matched case-control study. The next graph shows the exposure of each individual in each matched stratum. Cases are marked by the letter 'x', and controls are marked by the letter 'o'.

```
. use https://www.stata-press.com/data/r18/dotdose
```

```
. label define symbol 0 "o" 1 "x"
```
. label values case symbol

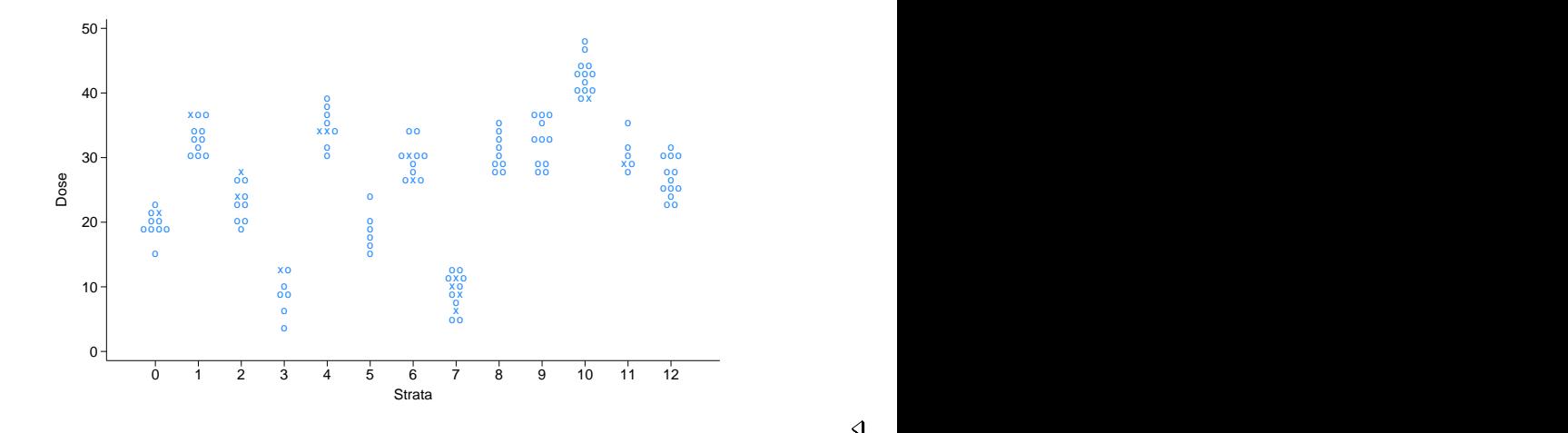

. dotplot dose, over(strata) m(none) mlabel(case) mlabp(0) center

## **▷** Example 5

dotplot can also be used with two virtually continuous variables as an alternative to jittering the data to distinguish ties. We must use the xlabel() option, because otherwise dotplot will attempt to label too many points on the x axis. It is often useful in such instances to use a value of  $nx$  that is smaller than the default. That was not necessary in this example, partly because of our choice of symbols.

```
. use https://www.stata-press.com/data/r18/auto, clear
(1978 automobile data)
. generate byte hi_price = (price>10000) if price < .
```
- . label define symbol 0 "|" 1 "o"
- . label values hi\_price symbol

```
. dotplot weight, over(gear_ratio) m(none) mlabel(hi_price) mlabp(0) center
```

```
> xlabel(#5)
```
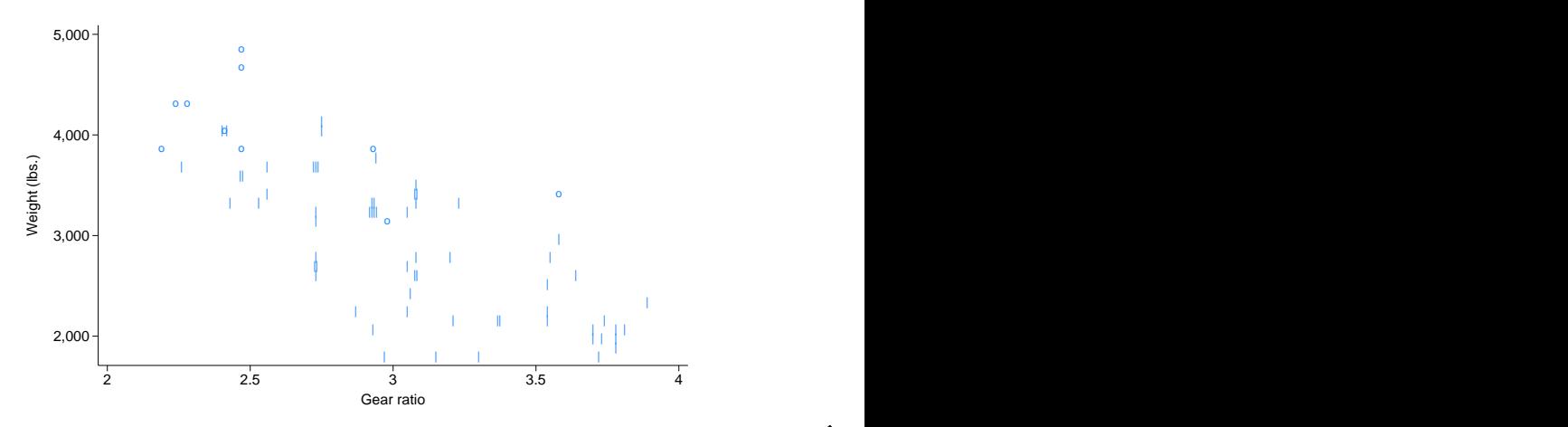

#### **▷** Example 6

The following figure is included mostly for aesthetic reasons. It also demonstrates dotplot's ability to cope with even very large datasets. The sample size for each variable is 10,000, so it may take a long time to print.

```
. clear all
```
- . set seed 123456789
- . set obs 10000
- . generate norm0 = rnormal()
- . generate  $norm1 = rnormal() + 1$
- . generate norm2 = rnormal() + 2
- . label variable norm0 "N(0,1)"
- . label variable norm1 "N(1,1)"
- . label variable norm2 "N(2,1)"
- . dotplot norm0 norm1 norm2

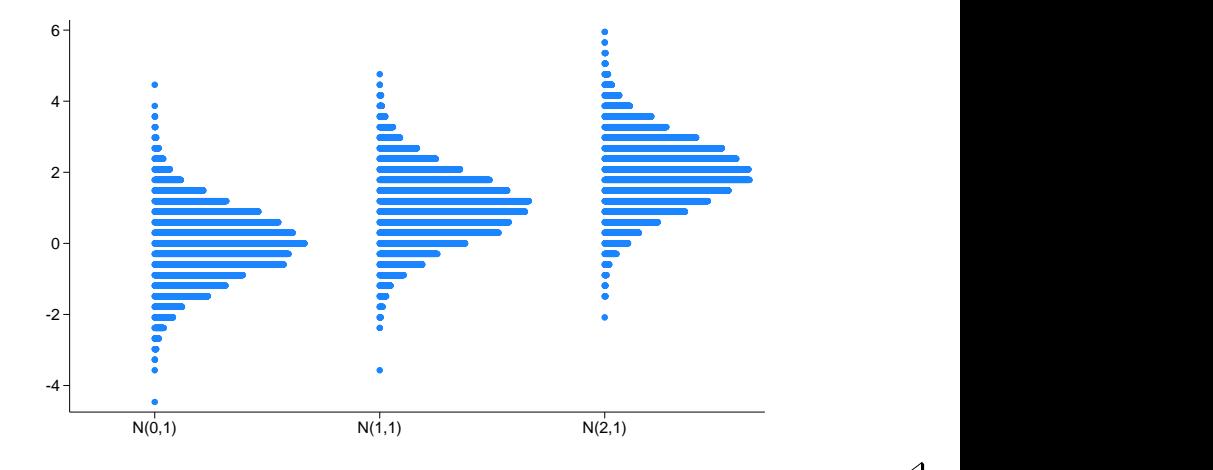

## <span id="page-6-0"></span>**Stored results**

dotplot stores the following in  $r()$ :

Scalars

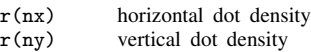

# <span id="page-6-1"></span>**Acknowledgments**

dotplot was written by Peter Sasieni of the King's Clinical Trials Unit at King's College London, and Patrick Royston of the MRC Clinical Trials Unit, London, and coauthor of the Stata Press book [Flexible Parametric Survival Analysis Using Stata: Beyond the Cox Model](http://www.stata-press.com/books/fpsaus.html).

## <span id="page-7-0"></span>**Reference**

Sasieni, P. D., and P. Royston. 1996. Dotplots. Applied Statistics 45: 219–234. [https://doi.org/10.2307/2986156.](https://doi.org/10.2307/2986156)

Stata, Stata Press, and Mata are registered trademarks of StataCorp LLC. Stata and Stata Press are registered trademarks with the World Intellectual Property Organization of the United Nations. StataNow and NetCourseNow are trademarks of StataCorp LLC. Other brand and product names are registered trademarks or trademarks of their respective companies. Copyright  $\overline{c}$  1985–2023 StataCorp LLC, College Station, TX, USA. All rights reserved.

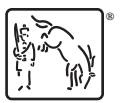

For suggested citations, see the FAQ on [citing Stata documentation](https://www.stata.com/support/faqs/resources/citing-software-documentation-faqs/).